## NX1 使用 ICE 仿真的注意事項

內容: NX1 使用 ICE 仿真時,當 NX1 停下時的週邊動作說明。

- 原因: 使用 NX1\_FDB Ver.A/B 或 NX1\_ICE Ver.A + NX1\_COB VerA/B 的開發環璋來偵錯,當 ICE 停下來時, 有些週邊功能的動作並不會隨著停止,以致於所取得的相關暫存器數值非當時停止時的數值。
- 方法: 當使用這二個工具,建議使用者將需要觀察的資料透過 UART 介面上傳終端機進行觀察動作,盡量不要使 用 ICE Debug Mode 的停止功能。

## **[Example 1]**

NX1\_FDB Ver.A/B 開發環境,使用 ADC with Timer Trigger 功能,則當 NX1 停下時,此時若 使用者觀察 ADC 暫存器的狀態,則會發現 ADC 的 FIFO 已經滿了及中斷旗標會一直被舉著, 這是由於 Timer 依然持續動作,且觸發 ADC 轉換,造成短時間就填滿了 FIFO。 上述條件,若再使用 Auto Scan Mode with FIFO 的條件下,則當 NX1 停下時,將可能使得 Channel 的控制順序錯亂。

NX1\_FDB Ver.C 和 NX1\_ICE Ver.A + NX1\_COB Ver.C 有針對 ICE Debug Mode 重新定義了週邊功能的 動作行為,讓 NX1 週邊也停下來然後再繼續執行,以盡量和 Free Run 行為一致。

此版本的修改,使用者需注意在應用於 I<sup>2</sup>C Slave Mode 時,當 NX1 停止後,此時 Master 發出 Read 指令, NX1 還是會持續執行 I<sup>2</sup>C 控制流程,不論 Master 要求多少筆資訊,NX1 皆只會回覆 FIFO 的第一筆資料, 且因 FIFO Count 不會減少,後續再執行 Free Run 後,會因為 FIFO 的資料移位而造成錯誤。

建議使用者在 l²C 完成階段傳輸後,再設置斷點,若仿真必要於傳送過程中設定斷點時,使用者在停下來 看完狀態後,建議讓程序重新執行,以避免後續執行程式錯誤,此點必須注意。

## **[Example 2]**

Free Run 實際狀況: I 2C FIFO 狀態 Data[4] = { 0xF0 ,0xA5 ,0x69 ,0x0F }

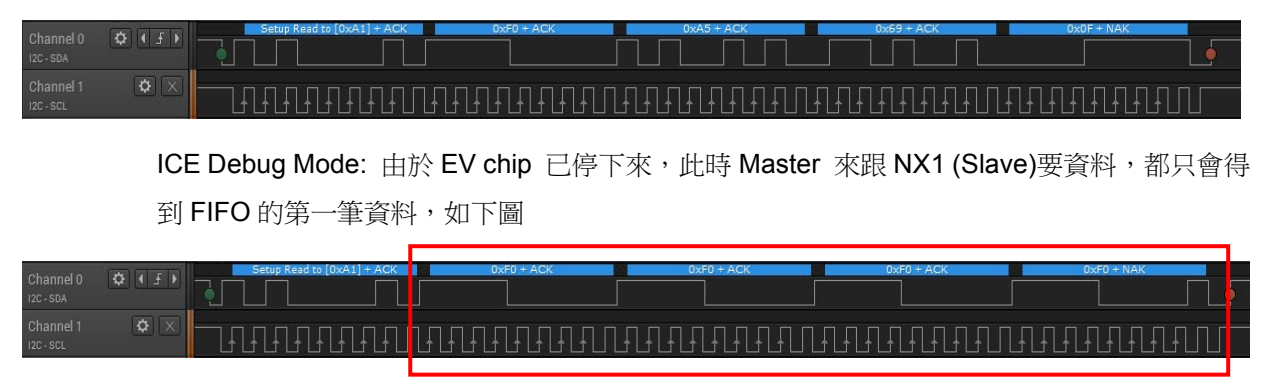

Data 只傳送目前 FIFO 當前第一筆資料,造成傳送錯誤。